# **PDF Instructions for your Authors 2024 IEEE World AI IoT Congress (AIIoT)**

## **Before Creating a PDF**

- Add the copyright notice to the bottom of the first page of your source document. If necessary, contact a**ikajashree,Paplinajashree.paul@uem.edu.in** copyright notice. •
	- Proofread your source document thoroughly to confirm that it will require no revision.

## **Creating your PDF eXpress Account**

Log in to the IEEE PDF [eXpress](https://ieee-pdf-express.org/) [TM](https://ieee-pdf-express.org/) [site](https://ieee-pdf-express.org/)

#### *First-time users should do the following:*

1. Select the New Users - Click Here link.

- 2. Enter the following:
- •**61789X** for the Conference ID
- •your email address
- •a password
- 3. Continue to enter information as prompted.

An Online confirmation will be displayed and an email confirmation will be sent verifying your account setup.

*Previous users* of PDF eXpress need to follow the above steps, but should enter the same password that was used for previous conferences. Verify that your contact information is valid.

#### **Contacting PDF eXpress Support**

Access the [Publications](https://supportcenter.ieee.org/app/answers/list/p/12) Support Center for IEEE PDF eXpress.

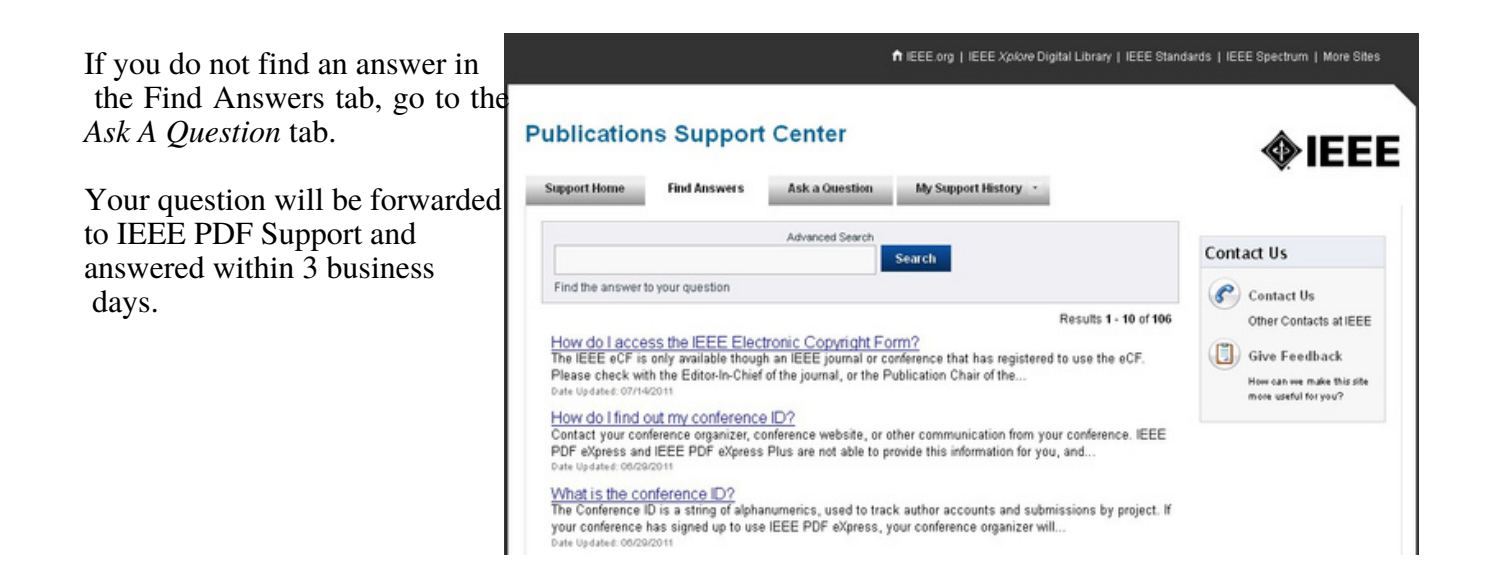